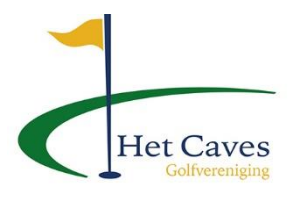

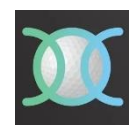

## Vrienden toevoegen

Om binnen Nexxchange makkelijker mensen aan een flight toe te voegen, kan men deze eenmalig als "vriend" opnemen. **Om een vriend uit te nodigen dient men 1x zijn/haar Emailadres op te vragen.**

- 1. Klik, na het inloggen in de App, op  $\equiv$  (Rechts boven)
- 2. Klik op & Accountinstellingen.
- Vrienden 3. Klik op Laat mijn vrienden zien, verstuur en accepteer uitnodigingen
- 4. Vul het E mailadres in en klik op "Nodig een vriend uit"

De E-mail van jouw vriend...

## Nodig een vriend uit

- 5. De "vriend" ontvangt nu een E mail, met het verzoek om (via de link) naar Nexxchange te gaan.
- 6. De vriend ziet nu onderstaand blok klik op  $\Box$  om het vriendschapsverzoek te aanvaarden
	- Klik op  $\mathbf x$  om het vriendschapsverzoek te weigeren

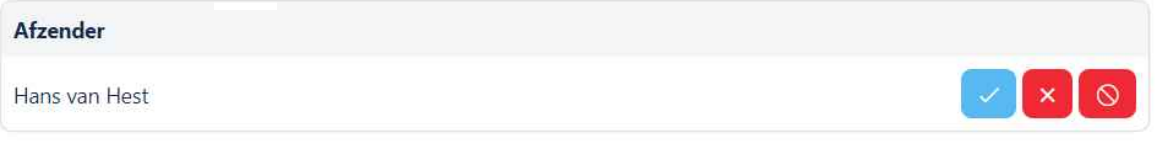

7. Voor meer vrienden uitnodigen ga weer naar Golfprofiel en klik op vrienden

Laat miin vrienden zien. verstuur en accepteer uitnodigingen

8. Voer ook weer E mailadres in en herhaal bovenstaande stappen